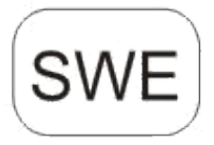

# **DENVER®** DENVER WCM-8010

# **Övervakningskamera Snabbstartsguide**

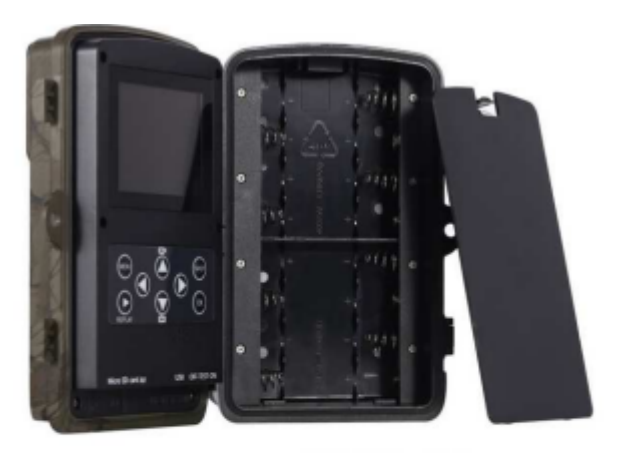

(ingår ej)

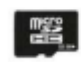

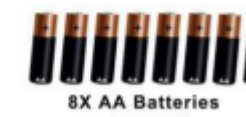

Micro SD Card 32GB (ingår ej)

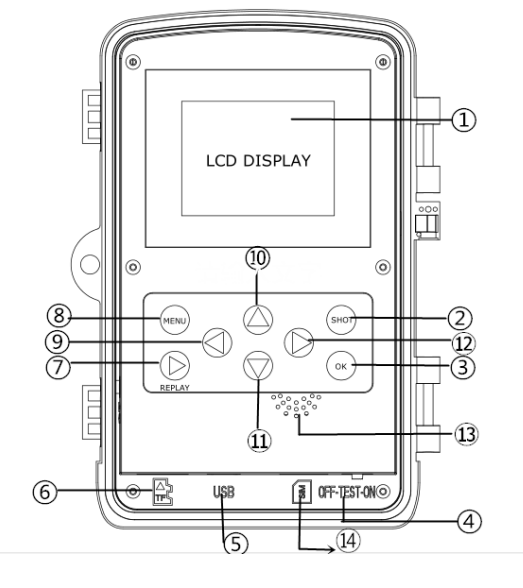

Ö versikt

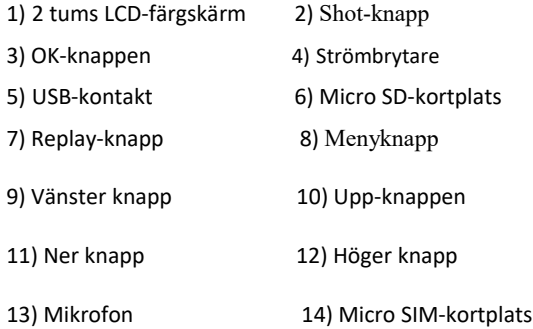

Kameran har 3 grundläggande användningslägen:

- 1. AV-läge: Strömbrytaren är i läget AV.
- 2. PÅ-läge: Strömbrytaren är i läget PÅ.
- 3. TEST-läge: Strömbrytaren är i TEST-läget.

I de tre lägena ovan specificeras AV-läget vid byte av SD-kortet eller batterier och transport av kameran.

### **A. Det finns 3 lägen under systeminställningarna för ditt val.**

a. Kamera

Den tar bilder i följd.

b. Video

Den spelar in videor i

följd. c. Kamera & video

Den tar först bilder och spelar sedan in videor.

**B. Det finns även 2 sätt att ta bilder och spela in videor.**

a. Tryck manuellt på SHOT-knappen

Efter att du skjutit strömbrytaren till TEST, och utan att ha någon meny öppen på skärmen, tryck på Shot för att ta foton eller videoklipp.

#### b. Automatiskt

Efter att du skjutit strömbrytaren mot läget PÅ blinkar LED-lampan i 15 sekunder och sedan tar kameran bilder eller spelar in videor när rörelsen upptäcks.

### **C. För att visa bilder av videor på kameran ska du stänga av kameran, skjuta strömbrytaren till TEST och tryck på OK-knappen för att gå in på visningsmodellen.**

a. Bilder

Tryck uppåt eller nedåt på fjärrkontrollen för att visa föregående eller nästa bild.

#### b. Videor

Tryck på Replay-knappen för att starta videon, tryck på Replay-knappen igen för att stoppa.

Obs: Tryck på OK för att återgå till skärmen.

#### **D. Observera att detta inte beror på något fel på kameran:**

Kraftigt regn, dimma och dagg gör bilderna vita utan motiv

#### **E. Skickar bild via 2G/GSM/MMS/GPRS**

#### **Förberedelse**

- 1. Mobiloperatör 2G/GSM.
- 2. Format 2GB+ microSD-kort.
- 3. Dator (operativsystemen Vista, Windows 7, eller Windows 8).
- 4. En SIM-kort utan PIN-lås
- 5. SIM-kortet ska kunna skicka bilder via 2G/GSM/GPRS/MMS nätverk.
- 6. 6V ström (4 eller 8 AA batterier, eller 6V ingång för strömförsörjning).
- 7. MMSCONFIG program i CD.
- 8. Användare måste fråga leverantören om 2G MMS data (APN + konto + lösenord, MMSC + IP + PORT) eller kan du hitta denna info på leverantörens hemsida.
- 9. 2G GPRS data för SMTP inställning från leverantören (APN + konto + lösenord).
- 10. Info om avsändares e-postserver (server + port + e-post + lösenord).

### **Steg för MMS-inställning**

1. Infoga microSD-kort och SIM-kortet i kameran, sätt i batterier i videokameran, vrid sedan kameran till testläge,

kontrollera att signalstapeln och "SIM"-kortet visas på kameraskärmen. Anslut sedan kameran till datorn med den medföljande USB-kabeln och CD till datorn, öppna och dubbelklicka WMSCONFIG

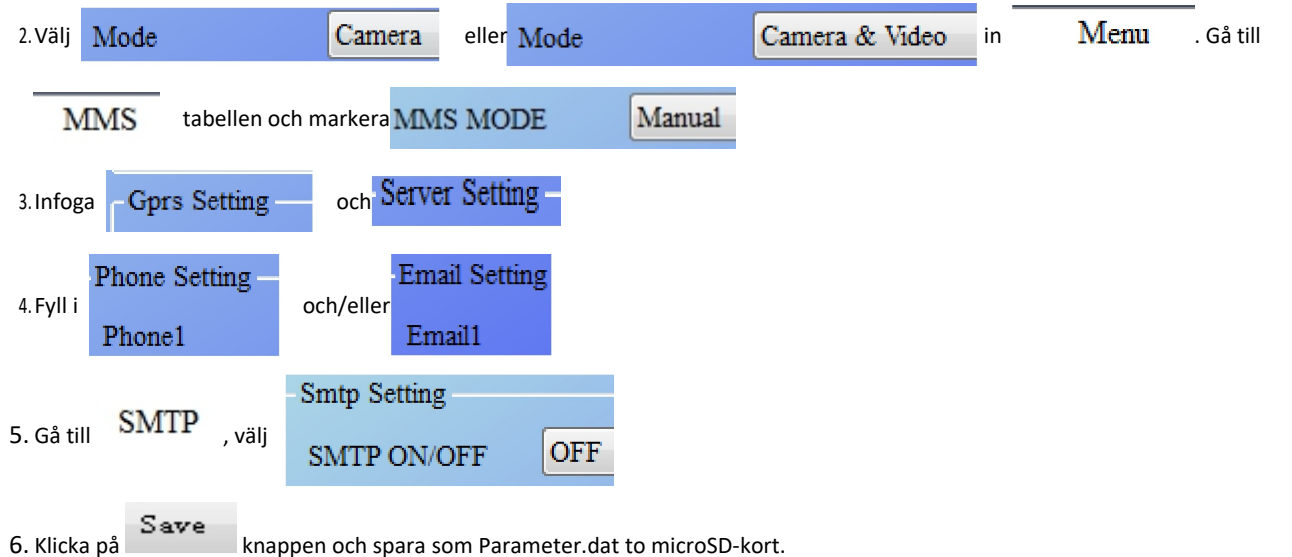

7. Anslut USB-kabeln från kameran.

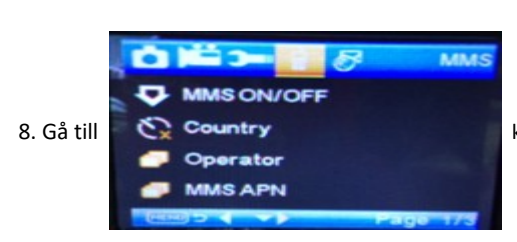

8. Gå till  $\sum$  Country kameramenyn, kontrollera att inställningen är densamma som inställningen ovan.

#### 9. Vrid kameran till på. **GPRS inställningssteg**

1. Infoga microSD-kort och SIM-kortet i kameran, sätt i batterier i videokameran, vrid sedan kameran till testläge, kontrollera att signalstapeln och "SIM"-kortet visas på kameraskärmen. Anslut sedan kameran till datorn med den medföljande USB -kabeln.

Sätt i CD:n i datorn, öppna och dubbelklicka **. MMSCONFIG** 

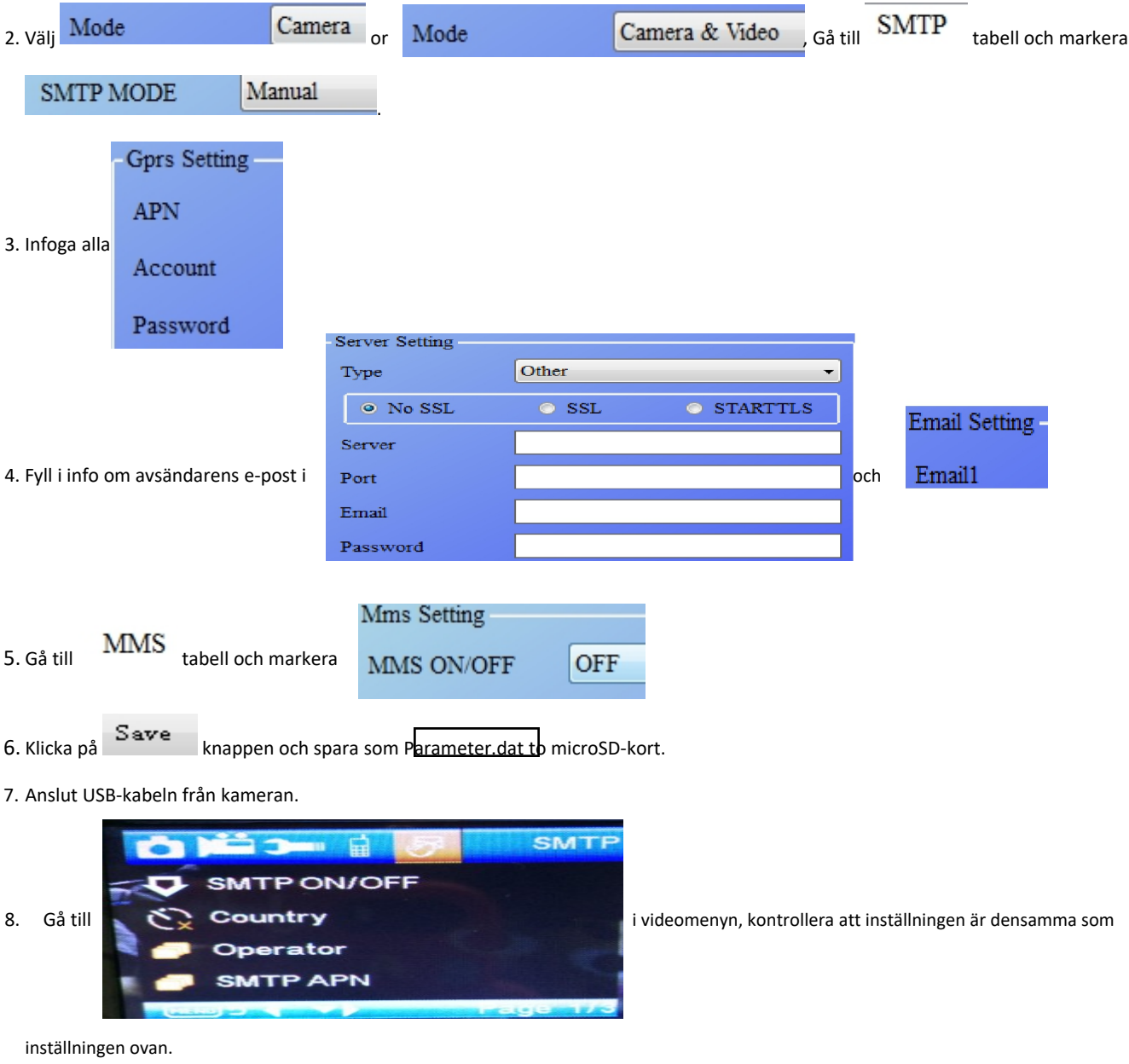

9. Vrid kameran till på.

#### **F. Lista över SMS-kommandon**

MMS/SMTP måste ställas in till läget "på" innan du använder dessa SMS-kommandon

1. \*500\* ta bild (kan arbeta i både MMS- och SMTP-läge)

SIM-kortet i kameran skickar Capture (tagna bilder) när du får \*500\* kommandot

2. Kommandot \*505\* tar bilder och skickar till mobil som i sin tur skickar SMS

SIM-kortet i kameran skickar Start capturing.. (Börjar ta bilder) och skickar bilden till det insatta Mobil-ID och/eller e-post när du fått kommandot \*505\*, oavsett i MMS eller SMTP -läge.

Men med SIM-kortet skickas bilder via MMS till mobiltelefonen som skickar SMS när kameran endast är i MMS-läge

3. \*520\* kontrollera storleken på bilden och batteristatus(kan arbeta i både MMS- och SMTP-läge)

Med SIM-kortet kan du skicka Total Jpg: Free Space: Battery Level:(Totalt Jpg: Ledigt utrymme: Batterinivå:) när mottar kommandot \*520\*

4. \*530\* slå på sensorn

(kan arbeta i både MMS- och SMTP-läge)

Med SIM-kortet skickas meddelandet Start OK när du mottar kommandot \*530\*

5. \*531\* växla sensorn till viloläge

(kan arbeta i både MMS- och SMTP-läge)

Med SIM-kortet skickas meddelandet Stop OK (Stopp OK) när kommandot \*531\* mottas

# MED ENSAMRÄTT, UPPHOVSRÄTT DENVER ELECTRONICS A/S

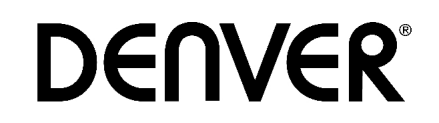

# www.denver-electronics.com

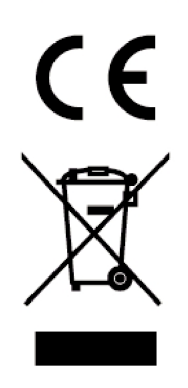

Elektrisk och elektronisk utrustning och tillhörande batterier innehåller material, komponenter och ämnen som kan vara skadliga för hälsan och miljön om avfallet (kasserad elektrisk och elektronisk utrustning och batterier) inte hanteras korrekt.

Elektrisk och elektronisk utrustning och batterier är märkta med en symbol i form av en överstruken soptunna (syns nedan). Denna symbol visar att elektrisk och elektronisk utrustning och batterier inte bör slängas tillsammans med annat hushållsavfall, utan ska istället slängas separat.

Som slutanvändare är det viktigt att du lämnar in dina använda batterier i en för ändamålet avsedd facilitet. På det viset säkerställer du att batterierna återvinns lagenligt och att de inte skadar miljön.

Alla kommuner har etablerat uppsamlingsställen där elektrisk och elektronisk utrustning och batterier antingen kan lämnas in kostnadsfritt i återvinningsstationer eller hämtas från hushållen. Vidare information finns att tillgå hos din kommuns tekniska förvaltning.

Härmed försäkrar Inter Sales A/S att denna typ av radioutrustning WCM-8010 överensstämmer med direktiv 2014/53/EU. Den fullständiga texten till EU-försäkran om överensstämmelse finns på följande webbadress: Ange: www.denver-electronics.com och klicka sedan på IKONEN längst upp på webbsidan. Ange modellnumret: WCM-8010 Ange nu produktsida, och direktivet finns under hämtningar/övriga hämtningar

Driftsfrekvensområde: 850-1900MHz Maximal utgående ström: 2W

DENVER ELECTRONICS A/S Omega 5A, Soeften 8382 Hinnerup Danmark [facebook.com/denverelectronics](http://www.facebook.com/denverelectronics)